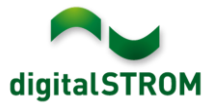

# **Software Release Notes**

### **dSS V1.3.1**

Mit Software Release Notes (SRN) informiert aizo über Software-Änderungen bei bestehenden Produkten, welche vom Endkunden aktualisiert werden können.

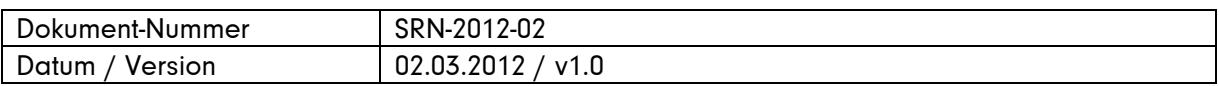

#### **Betroffene Produkte**

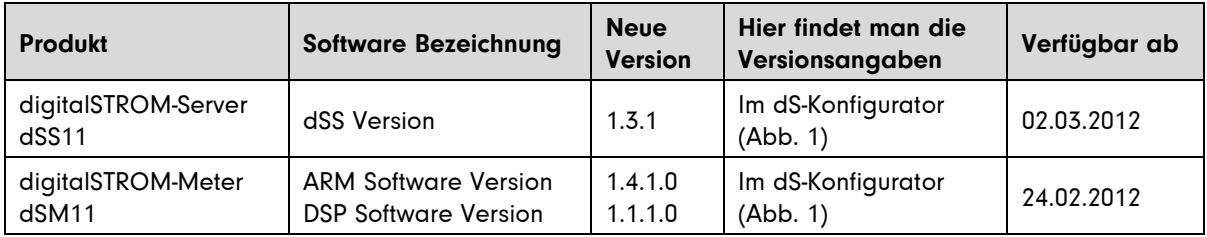

#### **Hinweise zur Installation**

- Ein Software Update wird im digitalSTROM-Konfigurator unter System / System Update ausgeführt. Dazu muss der dSS11 über eine Internetverbindung verfügen.
- Die Version 1.3.1 ersetzt die Version 1.3.0 und bietet eine verbesserte Stabilität gegenüber der vorherigen Version.
- Die Version 1.3.0 beinhaltet neben einer Vielzahl von neuen Funktionen und Verbesserungen auch neue Betriebssystem-Komponenten. Aus diesem Grund wird eine grössere Anzahl von Paketen installiert, was in zwei Schritten erfolgt. Nach dem ersten Update ist es erforderlich, dass Sie die Seite aktualisieren (F5 drücken) und das Update nochmals manuell starten. Das zweite Update kann je nach Internetverbindung 15 - 20 Minuten dauern.
- Nach der Installation des System Updates prüft das System automatisch auf vorhandene dSM Firmware Updates, welche manuell installiert werden müssen. Installieren Sie das Update über die Funktion ,dSM Firmware installieren'.
- Bei einem Update von dSS Version 1.1 oder älter beachten Sie bitte auch die Hinweise zu den früheren Updates. Eine vollständige Liste aller Release Notes finden sie unter <http://www.aizo.com/de/Softwareupdates.php> .

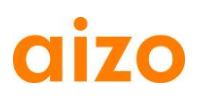

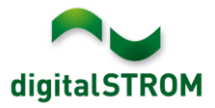

# **Neue Funktionen**

# **Unterstützung von Jalousie-Klemmen**

Jalousien benötigen im Gegensatz zu Rollladen und Markisen auch eine Möglichkeit zur Verstellung der Lamellen. Für eine optimale Bedienung muss die Umklappzeit der Lamellen über eine neue Funktion kalibriert werden. Diese finden Sie unter Hardware im Dialog Geräte Eigenschaften Schatten'. Die Lamellenöffnung kann im Dialog Geräte Einstellungen' unabhängig von der Position der Jalousie eingestellt werden.

Informationen zur Kalibration finden Sie im Installationshandbuch Kapitel 5.3 (zu finden im Konfigurator unter Hilfe oder im Web unter

[http://www.aizo.com/de/support/Bedienungsanleitung\\_D.php](http://www.aizo.com/de/support/Bedienungsanleitung_D.php) )

# **Anzeige der Geräte-Einstellungen**

Im digitalSTROM-Konfigurator werden neu die Spalten , Ausgand, , Taster Modus' und , Taster Eingang' dargestellt. Dies hilft beim Konfigurieren und Kontrollieren der Einstellungen eines Gerätes. Folgende Informationen werden angezeigt:

- Ausgang: Betriebsart des Leistungsausgangs oder der Relaisklemme. Der Wert wird nur angezeigt, wenn ein Ausgang vorhanden ist.
- **Taster Modus: Gerät, Bereich oder Stimmung, welche mit dem Taster bedient werden**
- **Taster Eingang: Belegung und Funktion des Tastereingangs bei Klemmen mit mehreren** Tastereingängen. Der Wert wird nur dargestellt, wenn an der Klemme mehrere Tastereingänge vorhanden sind.

## **Einstellen der Lokalpriorität für Gerätetaster**

Für den Gerätetaster kann das Verhalten bezüglich Lokalpriorität eingestellt werden. Dazu wird unter Hardware / Geräte Eigenschaften der Parameter , Lokalpriorisierung bei 1x Klick' definiert. Ist die Lokalpriorisierung ausgeschaltet, kann das Gerät auch nach dem Einschalten über den Gerätetaster über den Raumtaster verstellt werden.

# **Konfiguration von 2-Wege Tastern bei schwarzen Tasterklemmen**

Die Tasterklemmen SW-TKM200 und SW-TKM210 können wahlweise für 1-Wege Taster oder 2- Wege Taster konfiguriert werden. Damit können Sie auch zur Steuerung von Schatten-Produkten über eine Serienwippe verwendet werden.

Die Konfiguration wird unter Hardware / Geräte Eigenschaften vorgenommen.

### **Geräteverfügbarkeit für einzelne Geräte testen**

Die Verfügbarkeit der Geräte konnte bisher für alle Geräte an einem dSM gemeinsam überprüft werden.

Zusätzlich kann nun auch die Verfügbarkeit eines einzelnen Gerätes aktualisiert werden, indem unter Hardware ein Gerät ausgewählt und die Funktion Gerätestatus aktualisieren betätigt wird.

#### **Anzeige der Release Informationen**

Unter System / System Update finden Sie neu die Funktion , Release Informationen', welche die Release Notes der aktuell installierten dSS Version anzeigt. Darin finden Sie auch einen Link zur Website mit allen verfügbaren Release Notes.

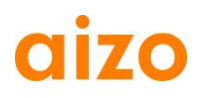

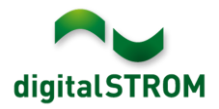

# **Verbesserungen**

- Nach erfolgtem System Update wird automatisch auf vorhandene dSM Updates geprüft, welche einfach über die Funktion *dSM Firmware installieren'* installiert werden können.
- Das Format für die lokale Speicherung der Energiedaten wurde überarbeitet und stellt nun Intervalle von einer Sekunde bis zu einer Woche zur Verfügung. Diese Daten können mit der verbesserten Verbrauchsanzeige-App visualisiert werden. Bitte beachten Sie: Die zuvor gesammelten Energiedaten stehen nach der Installation nicht mehr zur Verfügung.
- Server-Apps wie der Scene Responder oder EventMailer reagierten bisher beim Aufruf von z. B. Stimmung 3 über einen Taster durch Mehrfach-Klicks unter Umständen auch auf die Stimmungen 1 und 2, welche durch den ersten und zweiten Tasten-Klick ausgelöst wurden. Diese Mehrfach-Klicks werden nun erkannt und es wird nur die gewünschte Stimmung (z. B. Stimmung 3) erfasst. Dadurch ergibt sich eine Verzögerung in den Server-Apps von ca. 2 Sekunden.
- Die Namen der Stimmungen für die Farbgruppe Schatten (grau) wurden angepasst. Stimmung 0 (Aus) heisst nun , Zu, Stimmung 1 heisst , Auf. Damit wird die Bedeutung der jeweiligen Stimmung klarer.
- Die Namen der Server-Apps werden in deutscher Sprache dargestellt.
- Bei der Wiederherstellung eines System-Backups in Version 1.3.0 wurde die Konfiguration der Server-Apps bisher nicht berücksichtigt. Mit diesem Software Update wird die Konfiguration nun ausgeführt.

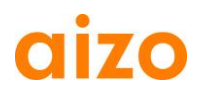

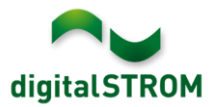

## **Software Update Empfehlung**

Die Installation der neuen Software wird empfohlen, wenn Sie von den neuen Funktionen oder Verbesserungen profitieren wollen.

Wurde zuvor die Version 1.3.0 installiert, ist die Verwendung von 1.3.1 zwingend. Werden neue Jalousieklemmen GR-KL220 und/oder die aktuellste Version einer digitalSTROM Server-App verwendet, ist das Update auf diese dSS Version zwingend erforderlich.

### **Dokumentation**

Weitere Informationen zu den neuen Funktionen und deren Bedienung finden Sie im digitalSTROM-Handbuch unter ,Einleitung, Bedienen, Einstellen' und ,Installieren'. Die aktuelle Version des Handbuchs kann als PDF von [www.digitalstrom.org/support/bedienungsanleitungen](http://www.digitalstrom.org/support/bedienungsanleitungen) heruntergeladen werden.

## **Kontrolle der installierten Version**

Die aktuell installierten Versionen sind im digitalSTROM-Konfigurator ersichtlich.

# digitalSTROM-Konfigurator

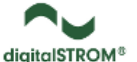

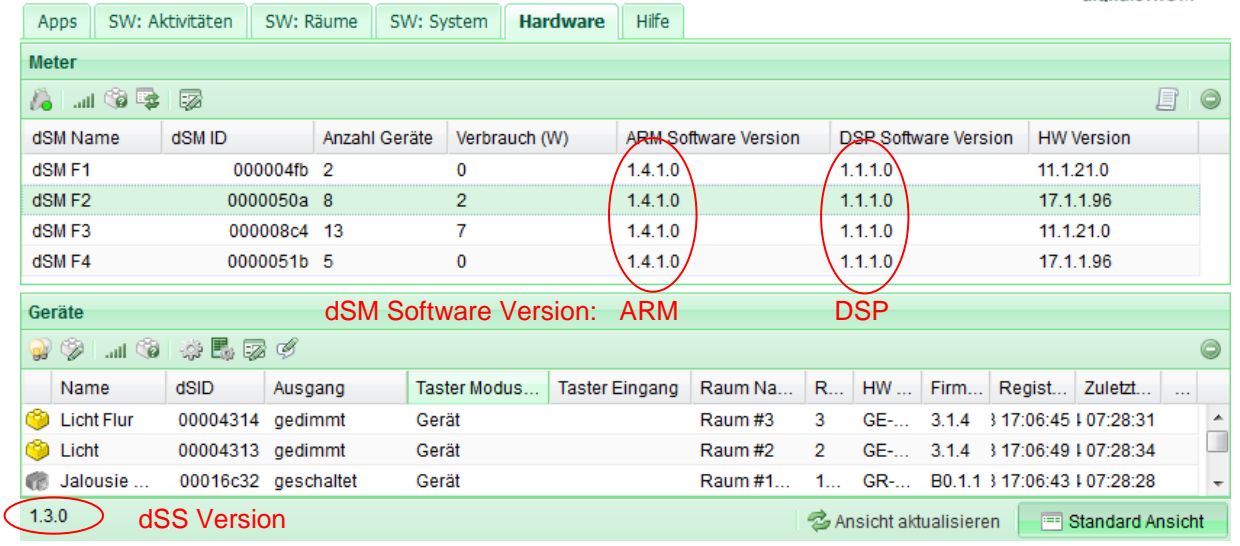

Abb. 1: Versionsnummer für dSS und dSM